# **APPENDIX A ERROR AND INFORMATION MESSAGES**

**The messages shown on the P190 Programmer screen serve two purposes: to provide you with instructions and information, and to alert you to errors in operation and programming. The messages defined in this section are listed alphabetically. Suggested action is given to help you correct error conditions. Most error or information messages are cleared from the screen by the next valid keystroke. Conditions requiring your attention (such as a communications failure) must be handled by pressing CLEAR ERROR, then RESET.** 

### **NOTE**

**Many error responses may be avoided by making sure that communications parameters are set up correctly between the P190 Programmer and the J470 Adapter or J474 Interface.** 

**All messages listed below with an asterisk (\*) next to them are information messages rather than error messages.** 

**ATTEMPT TO Communitcations error in XMIT MESSAGE** message from the P190<br>OF BAD LENGTH Programmer.

> **The message received by the 484 PC contained an illegal address.**

**Communications error in message received by P190 Programmer from 484 PC (via interface).** 

**Displayed when EXPAND COLUMN is pressed and the cursor is in a column containing no nodes.** 

**Nodes with numeric values (constants), with undefined elements (dummy references) or without reference numbers (shorts, opens) are not traced.** 

**User logic is being checked to assure that the requested coil or group of coils has not already been used. This will be followed by the insertion of the coil, or by the message "COIL USED".** 

### **DESCRIPTION SUGGESTED ACTION**

**CLEAR ERROR, RESET, and retry operation.** 

**Reload program into 484 PC using P190 Programmer. If error persists, reload 484 PC from previous dump tape of program.** 

**CLEAR ERROR, RESET, and retry operation.** 

**Move cursor to desired node and/or reference number and retry operation.** 

### **MESSAGE**

**OF BAD LENGTH** 

**BAD ADDRESS BOUNDARY** 

**BAD LENGTH RECEIVED** 

**CANNOT EXPAND NULL COLUMN** 

**CANNOT TRACE SHORTS, OPENS, CONSTANTS, OR DUMMY REFERENCES** 

**.** 

**L** 

**\*CHECKING FOR USED COIL(S)** 

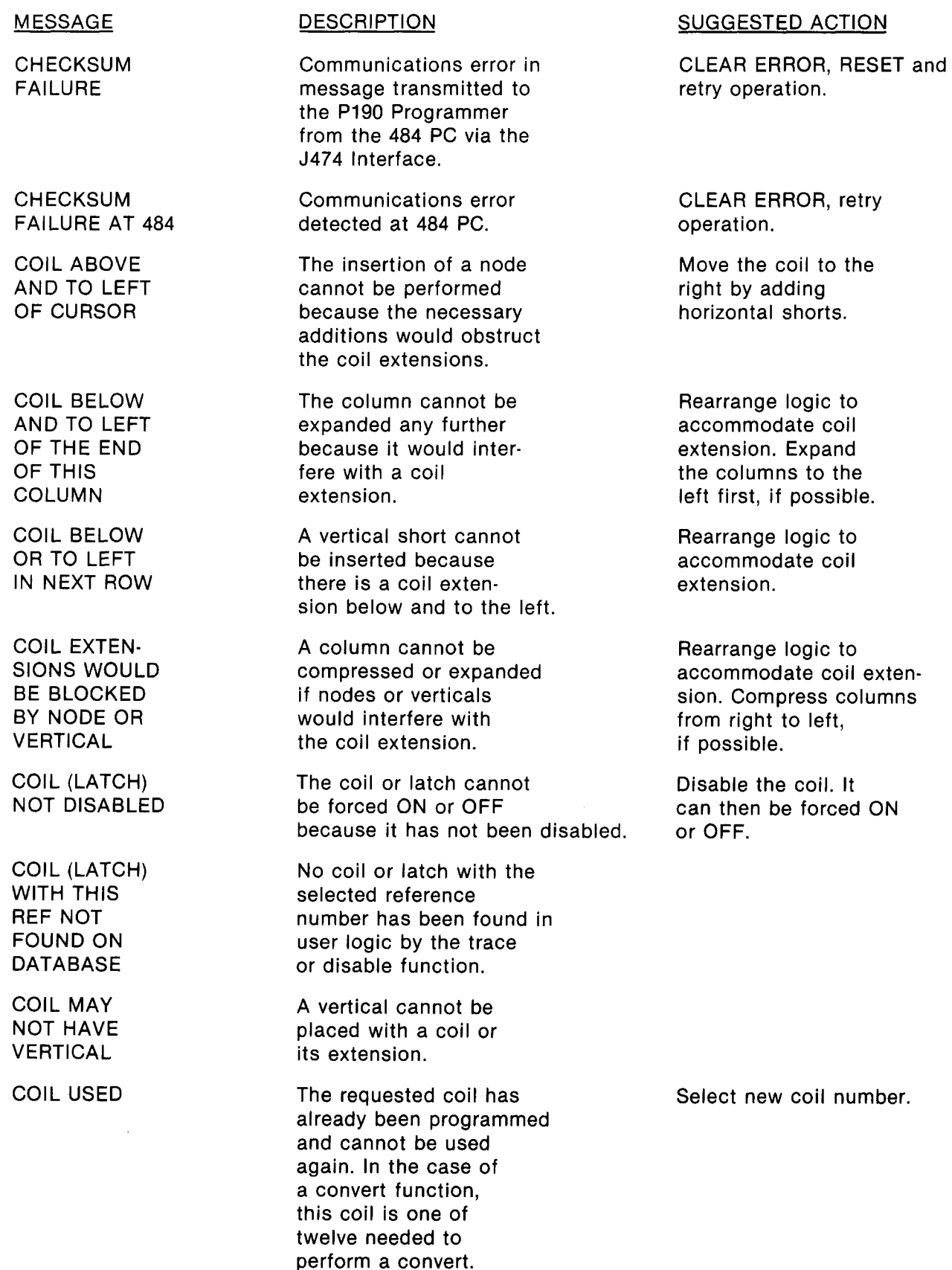

 $\ddot{\phantom{0}}$ 

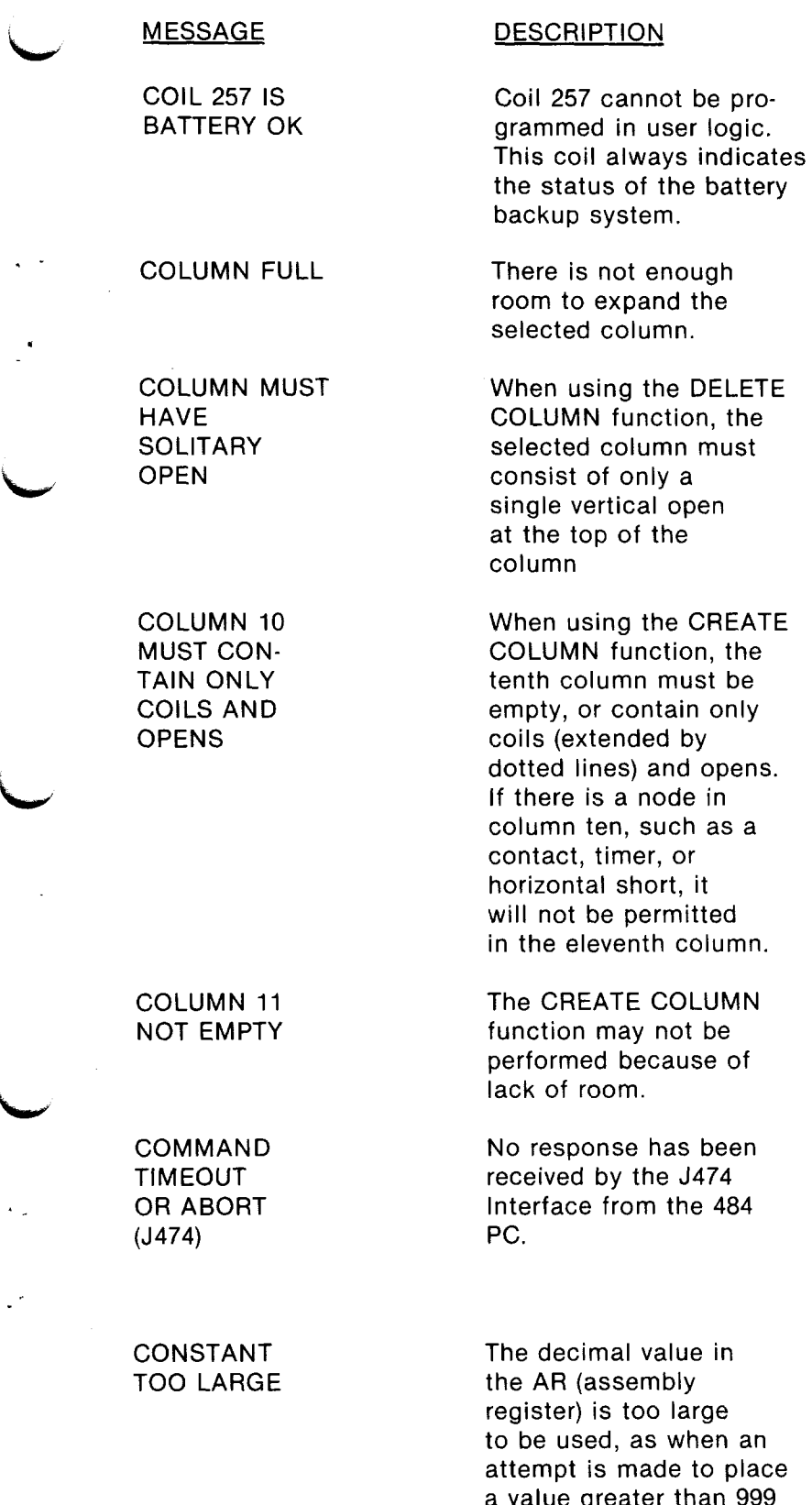

**i** 

**L** 

d opens. **Ie** in ch as a **contact, timer, or horizontal short, it will not be permitted**  column.

**When using the DELETE** 

**When using the CREATE** 

**PLUMN** ot be **use of** 

**No response has been J474 he 484** 

ue in the AR (assembl large when an **a** to place **a value greater than 999 into a register.** 

# **SUGGESTED ACTION**

**Select new coil number.** 

### **CLEAR ERROR, retry operation. If error persists, examine connections between J474 Interface and 484 PC. (Refer to J4741J475 Interface Users ' Guide).**

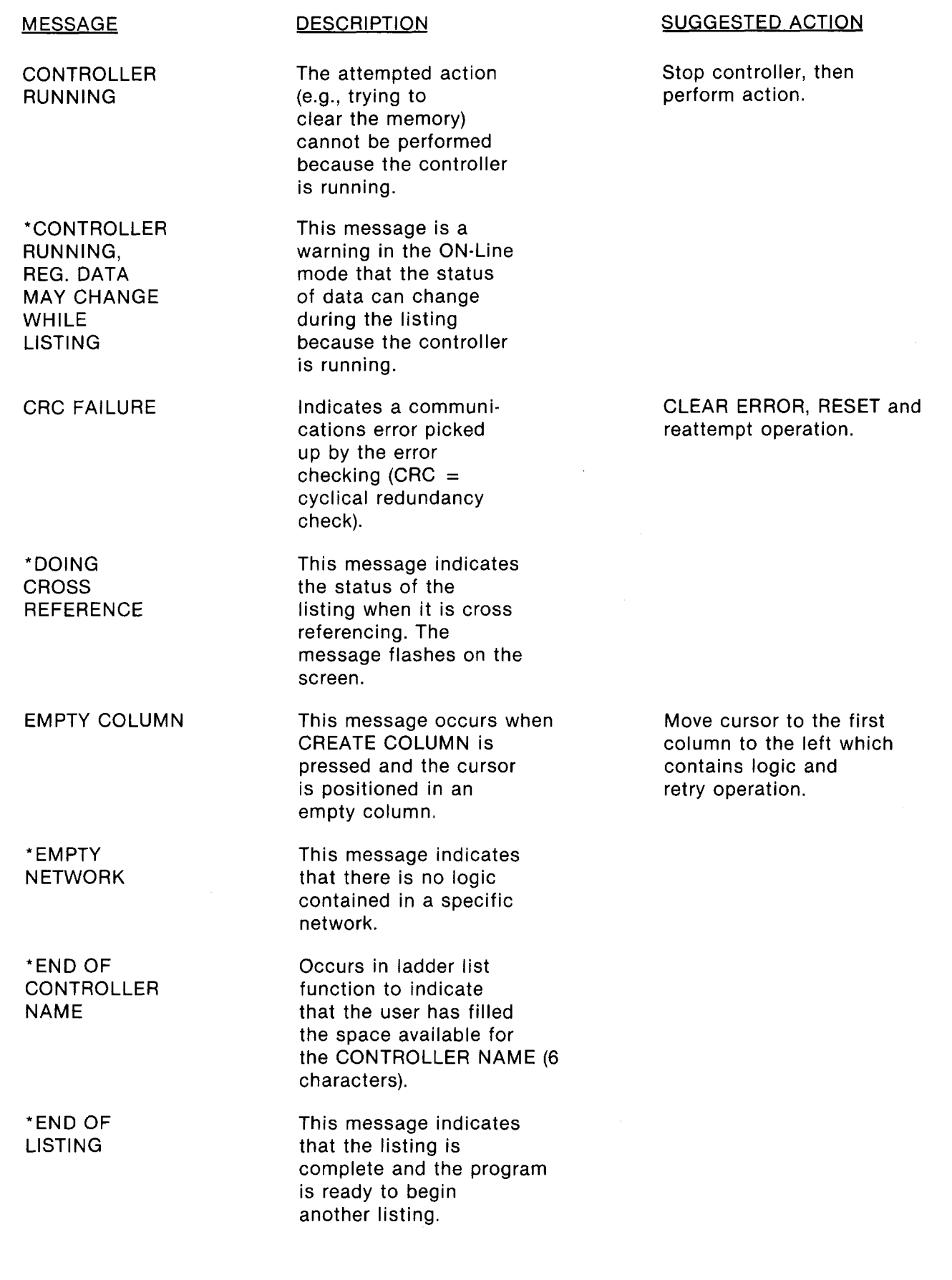

 $\epsilon = 1$ 

### **L MESSAGE**

**END OF LOGIC** 

**END OF TAPE ENCOUNTERED** 

**END OF TAPE FAULT** 

**\*END OF TITLE** 

**\*ERROR:** 

**!u** 

**L\_.** 

**FATAL ERROR - MUST INITIATE RESET** 

**FUNCTION NOT ALLOWED** 

**\*HIGHEST NETWORK FOUND: XXXX** 

**There are no more networks started or programmed into logic memory.** 

**This message is a warning that the end of tape has been reached before it should have appeared.** 

**The tape has run out past the allowable point. This message may follow "END OF TAPE ENCOUNTERED".** 

**Occurs in ladder list function to indicate that the user has filled the space available for TITLE (60 characters).** 

**This appears on the error line of the screen preceding each error message.** 

**Communications error message has been cleared from screen. RESET must be pressed to be able to reinitiate communications.** 

**The requested function cannot be performed at this time. This may be due to cursor position, type of screen displayed, etc.** 

**This message appears when an attempt is made to get a network, and the network number in the AR is greater than the highest network number in the controller. The message gives the number of the last network.** 

## **DESCRIPTION SUGGESTED ACTION**

**If another network is desired, press START NETWORK.** 

**Remove tape, reload P190 program, and retry operation. If error reoccurs, select new tape.** 

**Remove tape, and retry operation with a new tape.** 

**RESET, and reattempt operation.** 

**Review the necessary conditions for performing a function and make sure they are all satisfied.** 

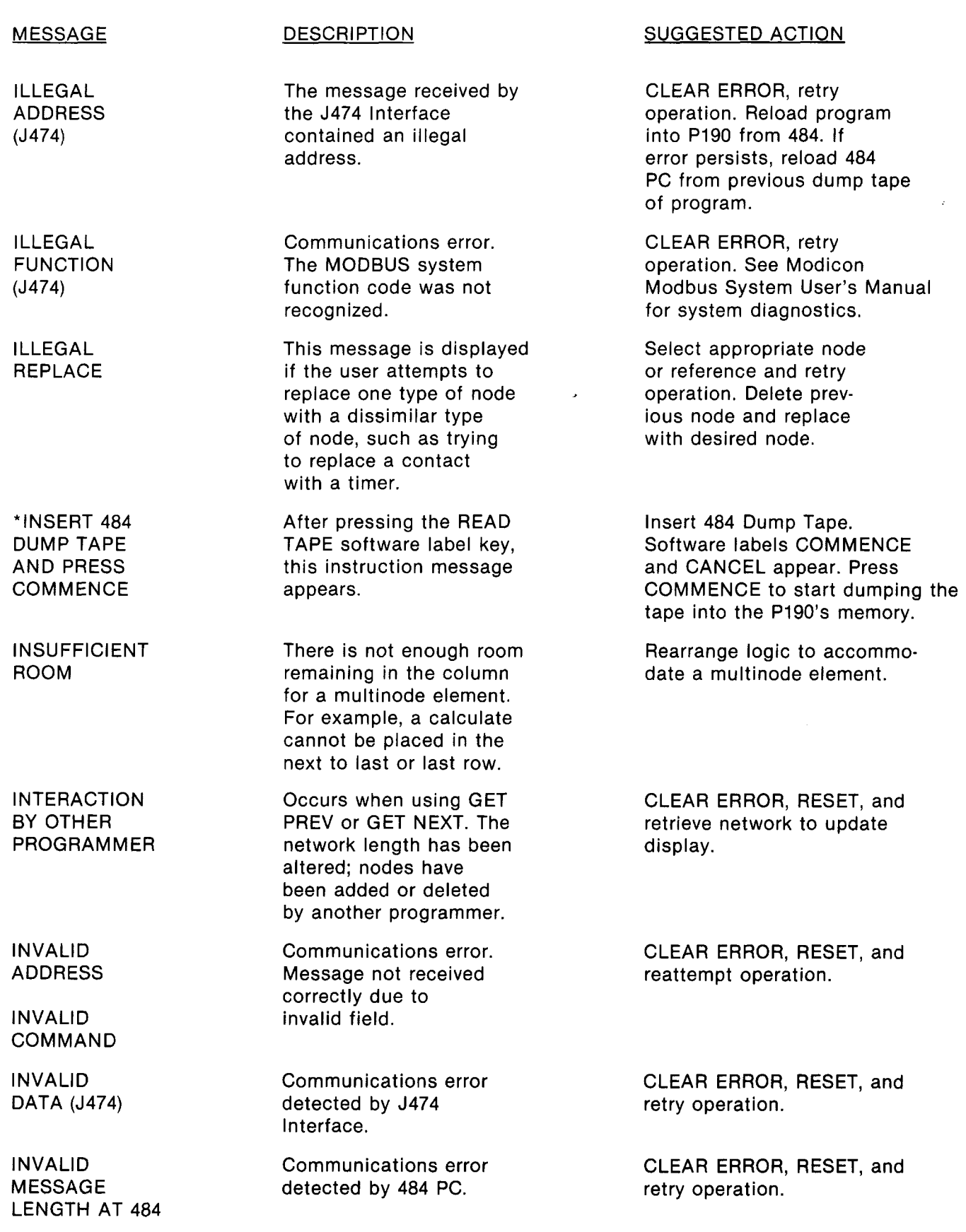

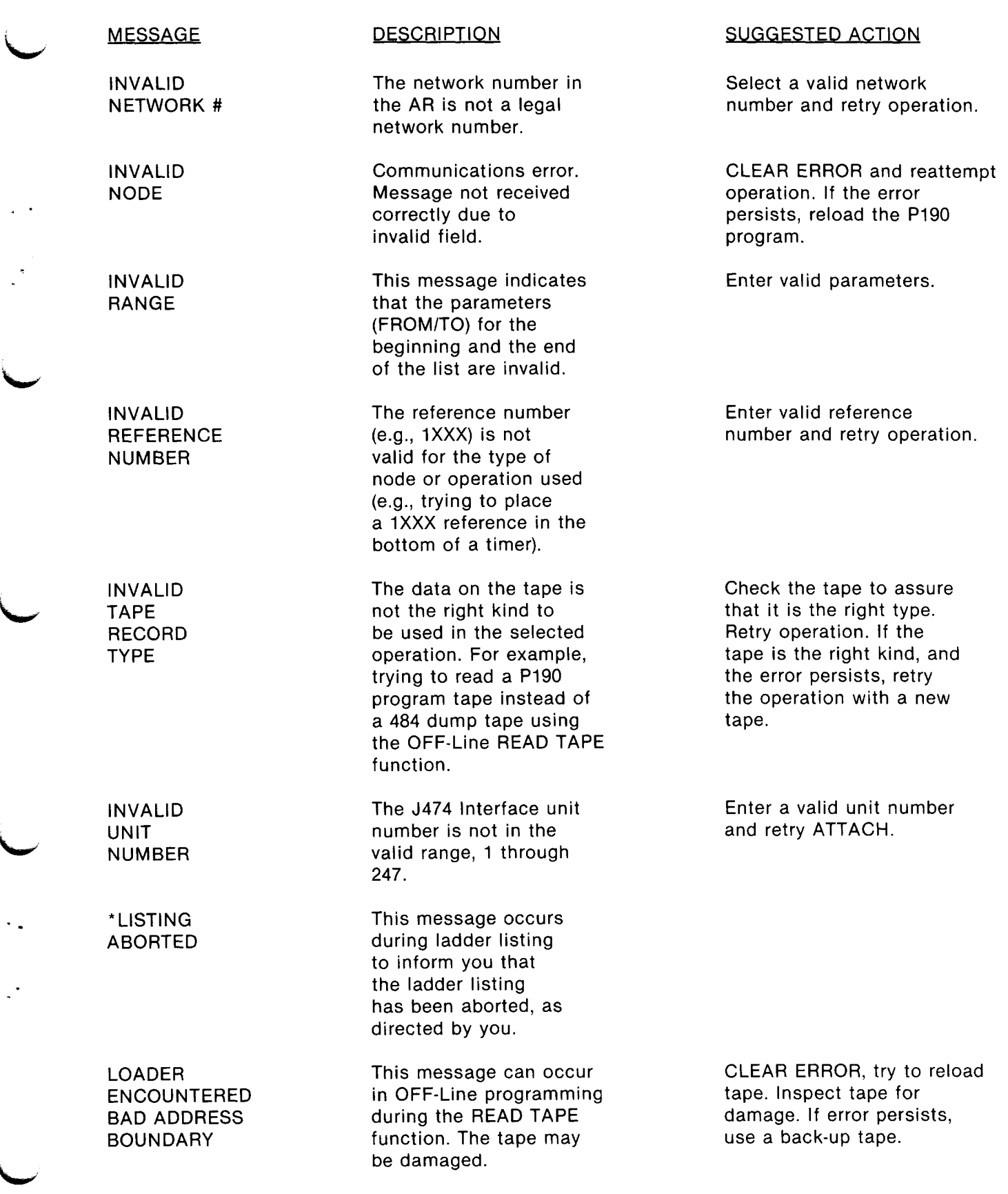

**L** 

 $\mathcal{A}^{\mathcal{A}}$ 

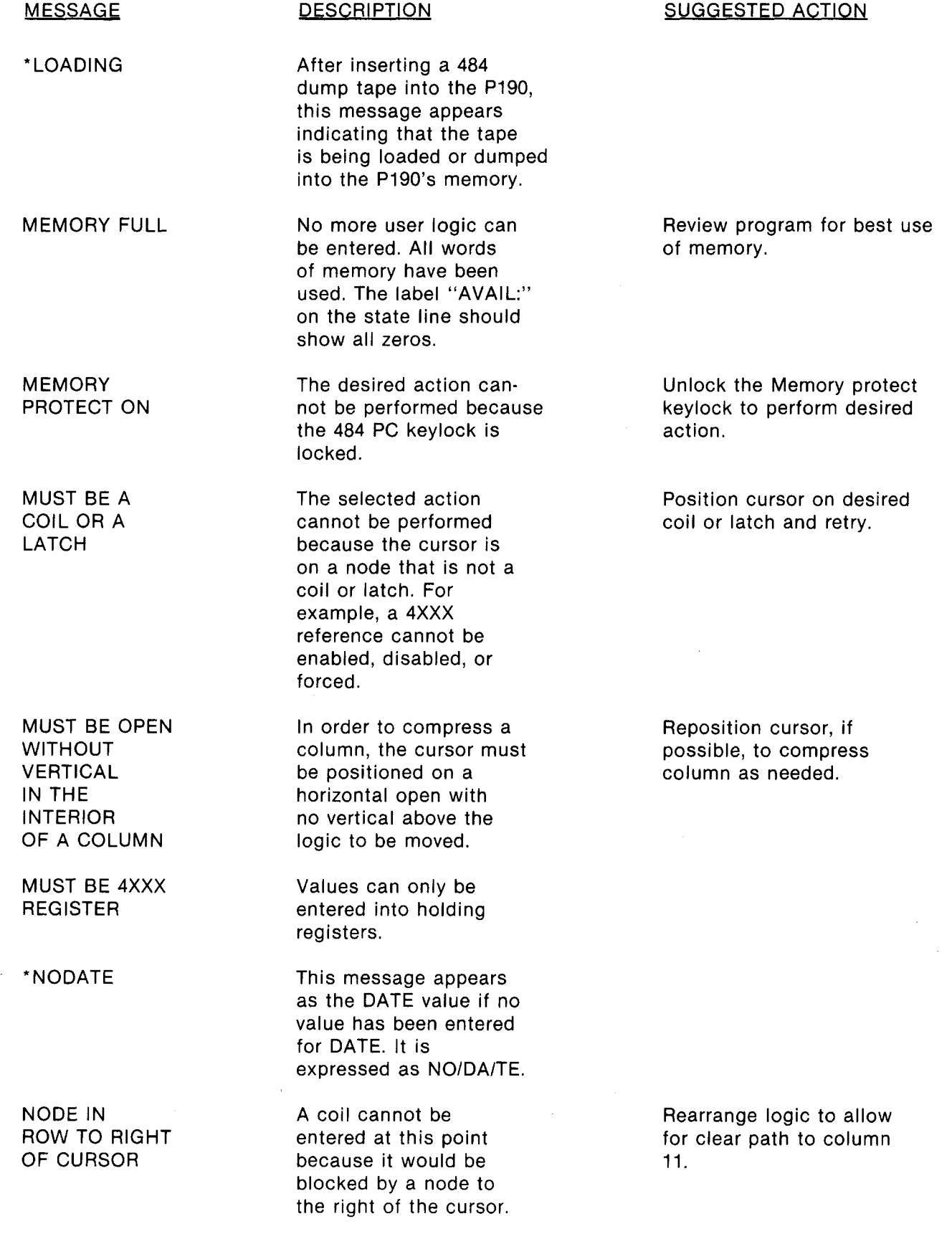

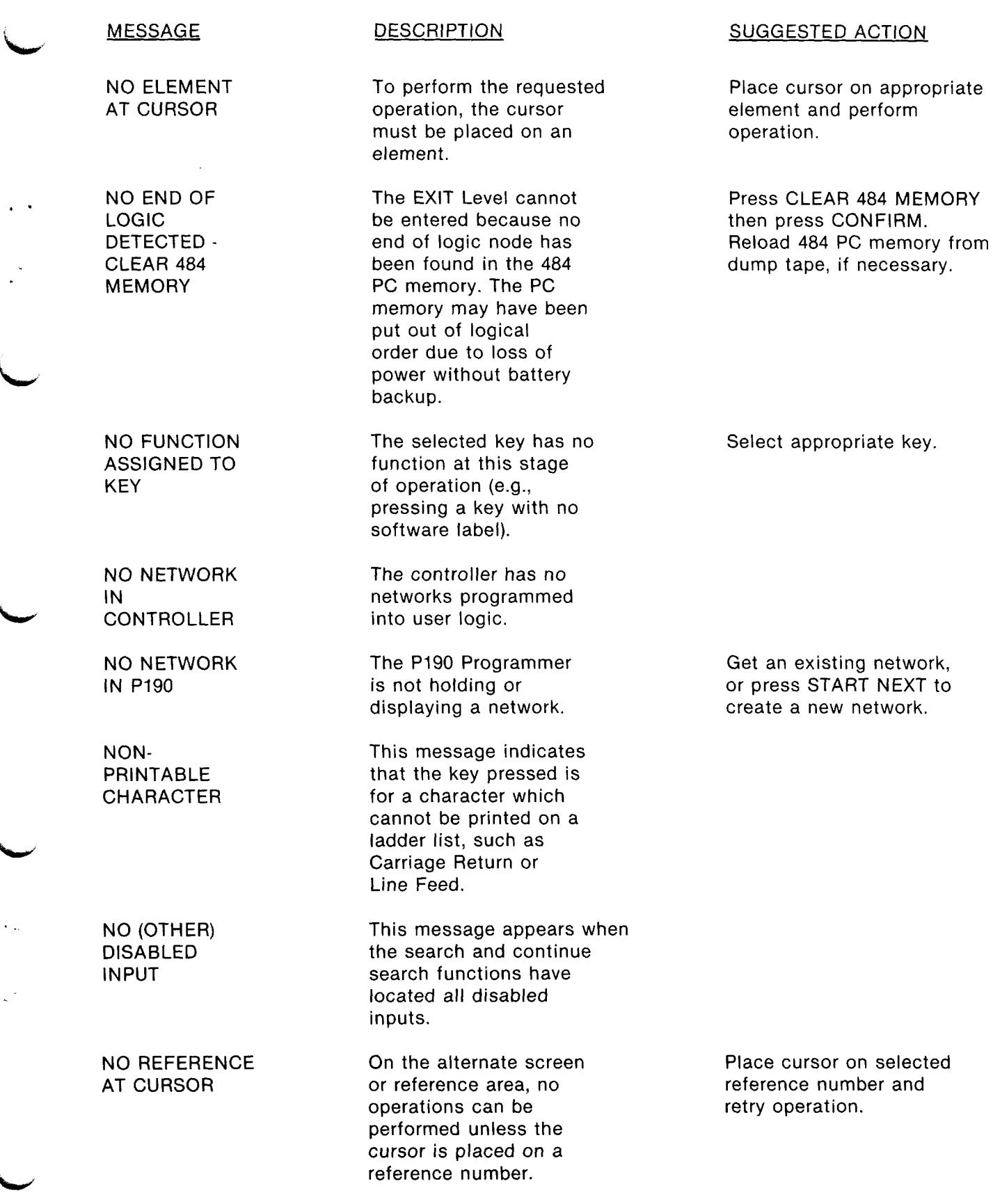

**i** 

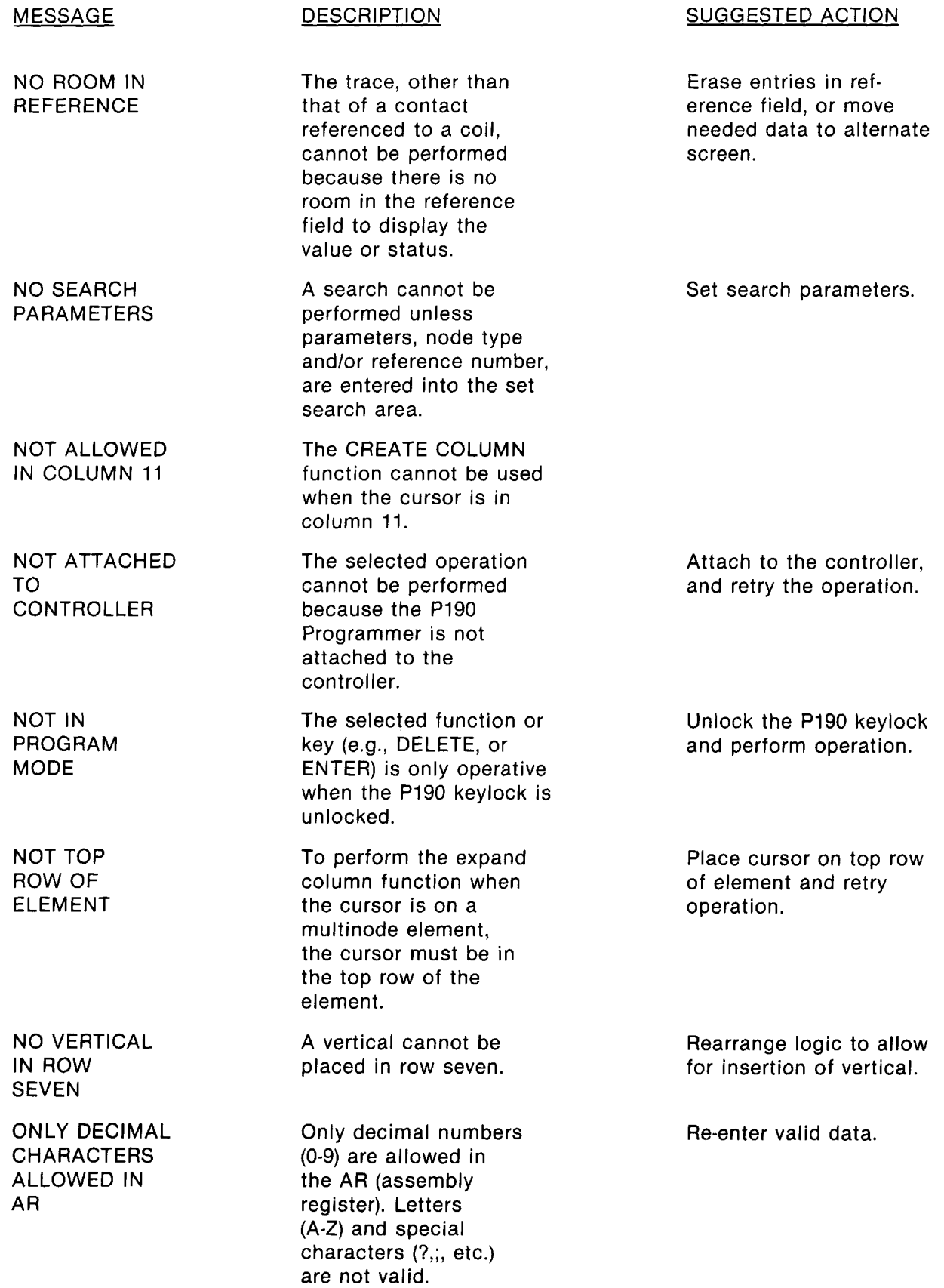

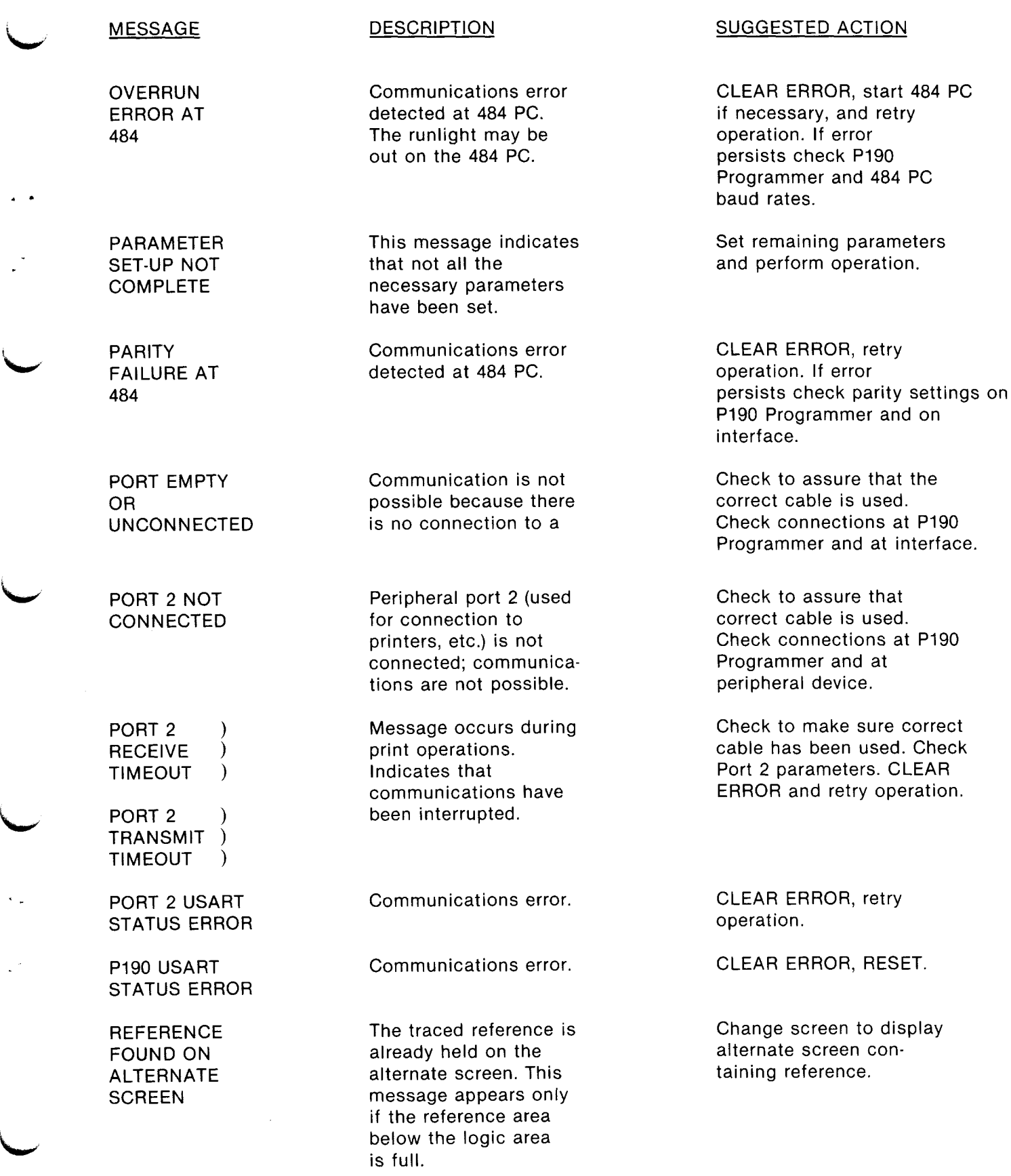

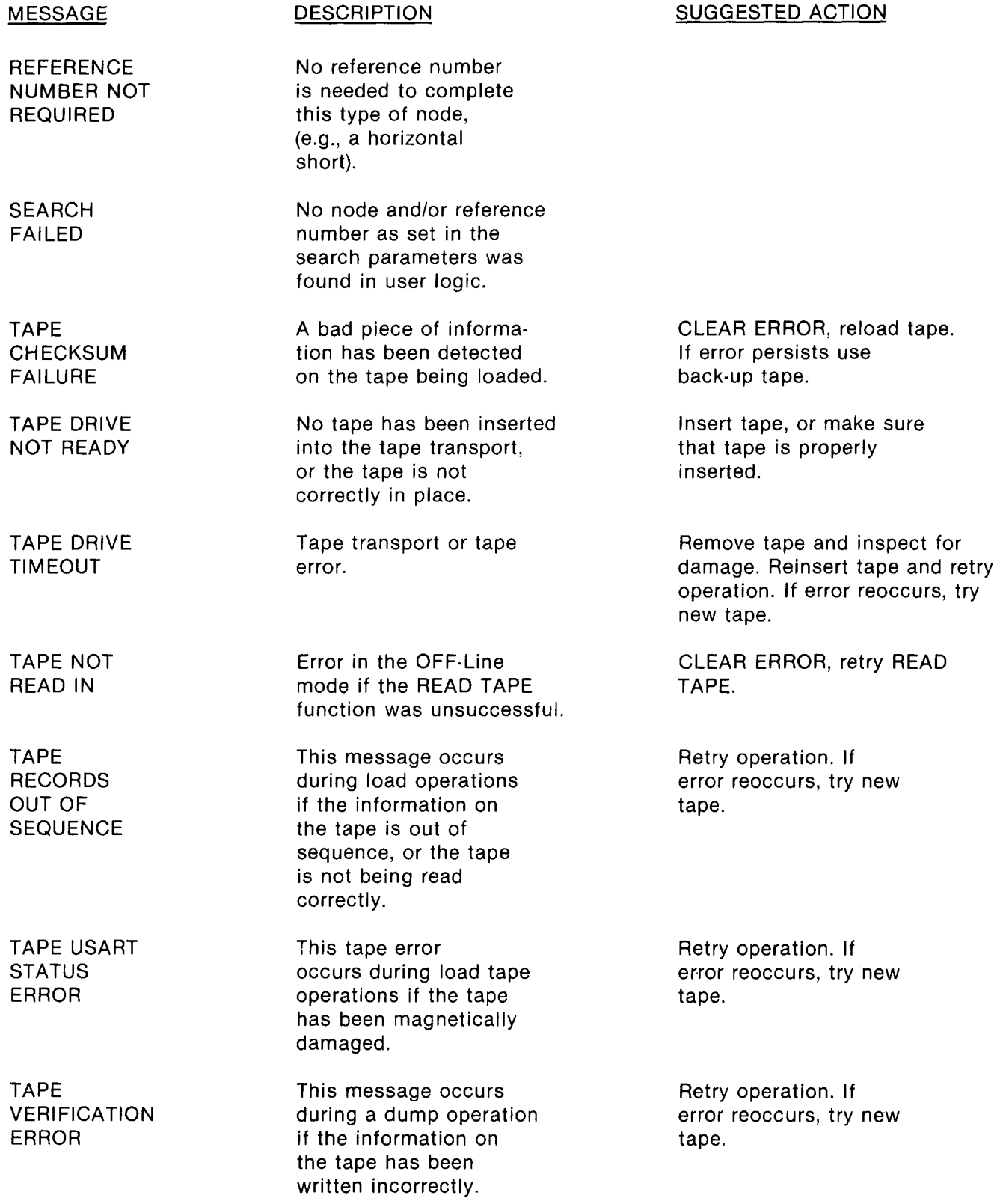

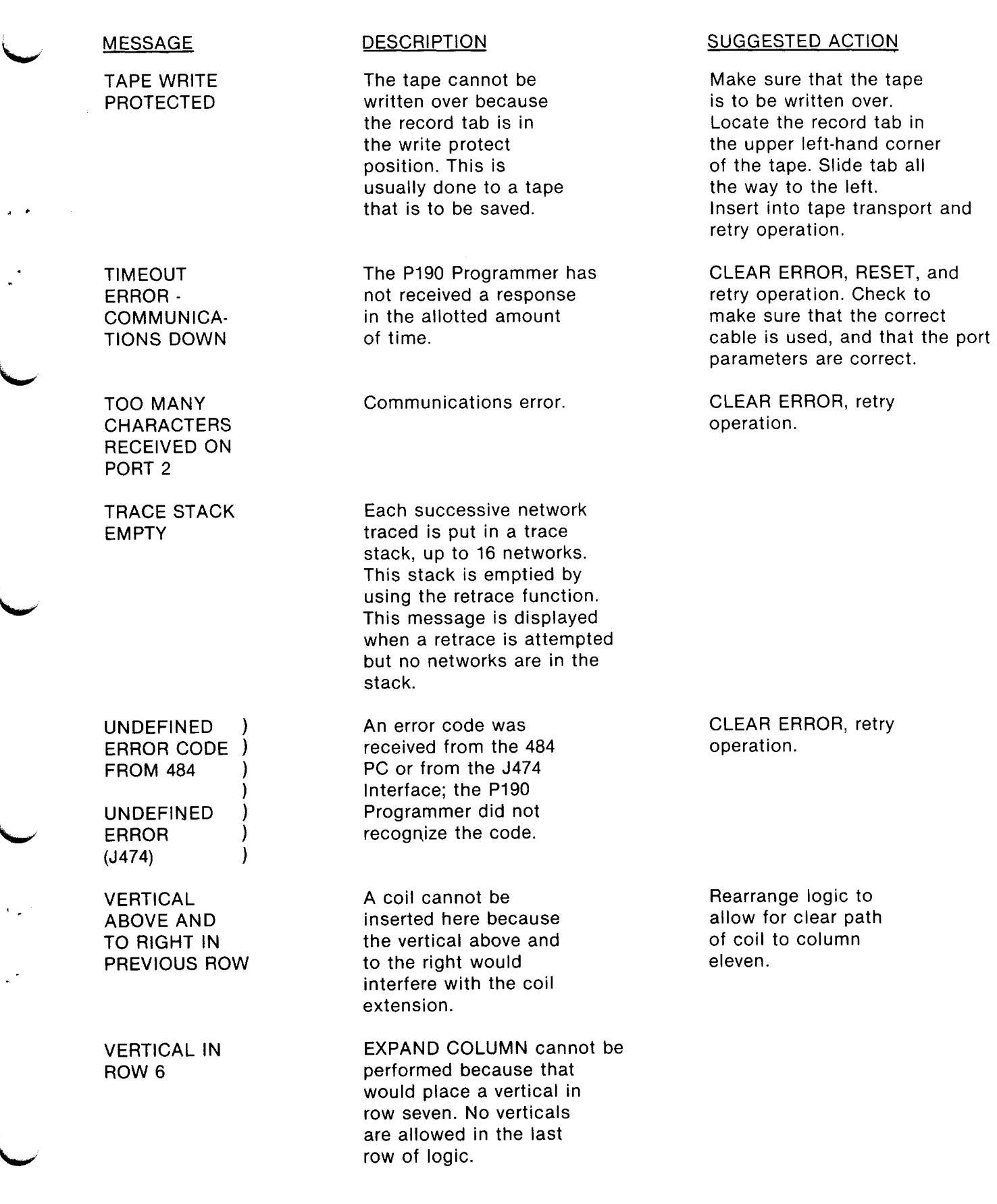

 $\sim$ 

**\$** 

 $\overline{\phantom{a}}$ 

**L** 

**L** 

**' \_** 

**\** 

 $\hat{\mathcal{A}}$